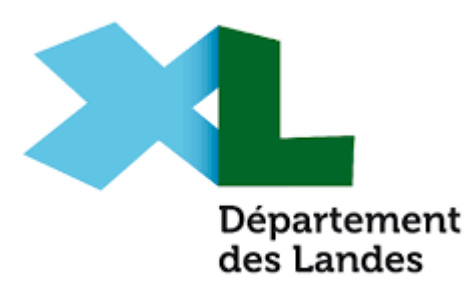

## DEROULE DU DEPOT DE DEMANDE DE BOURSE DEPARTEMENTALE

La demande sur la plateforme [www.mesdemarches.landes.fr](http://www.mesdemarches.landes.fr/) comprend trois étapes :

- 1. La création d'un compte.
- 2. Le dépôt de la demande et le renseignement du dossier
- 3. Envoi des pièces-jointes et la validation de la demande

## 1. La création d'un compte

Il s'agit de renseigner les informations relatives au titulaire du compte sur lequel l'aide sera versée. Une fois le profil crée, lors de la 1 ère connexion, il suffit de cliquer sur « je m'enregistre » sans fournir de code d'identification (*écran 2*). Le demandeur a ensuite accès à son espace personnel (*écran 3*) à partir duquel il pourra déposer des demandes pour différents dispositifs dont le chèque-sport pour tous les élèves de 6<sup>ème</sup>.

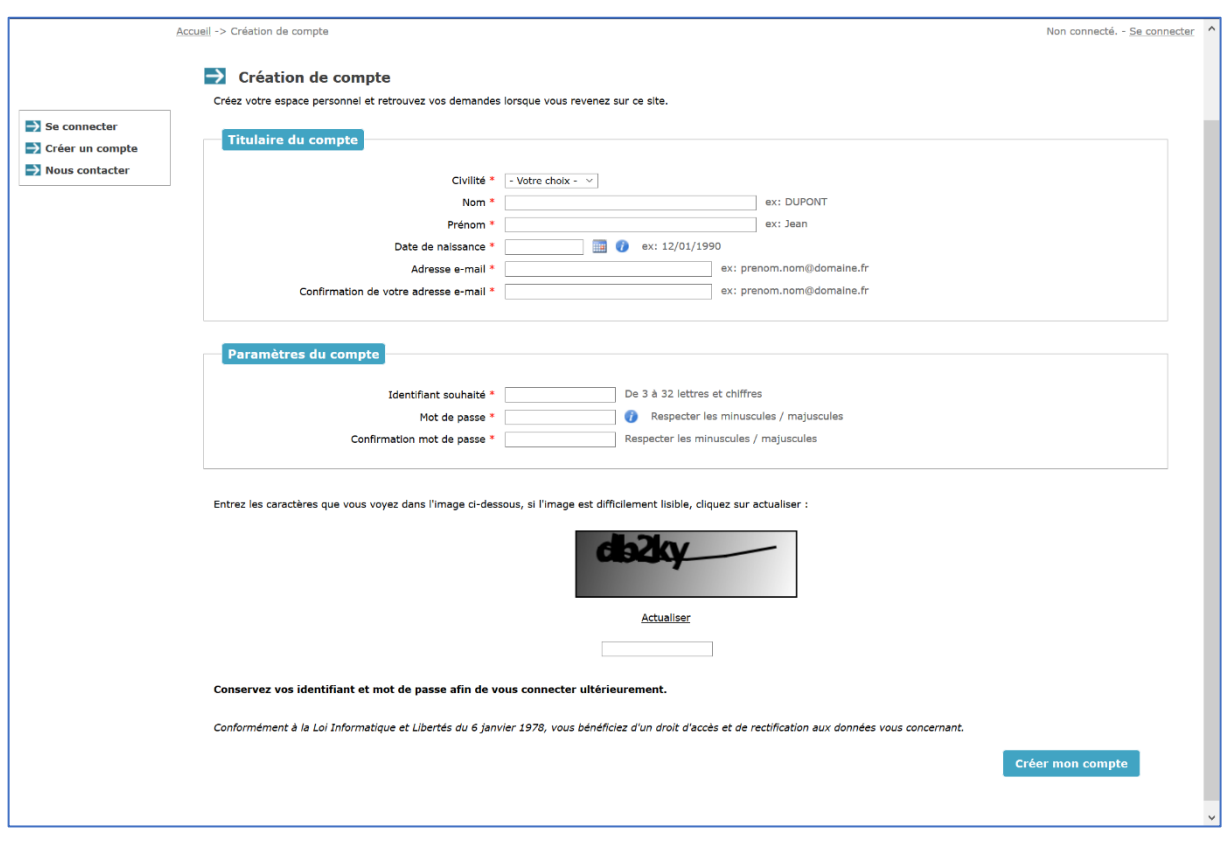

*1- Création du compte*

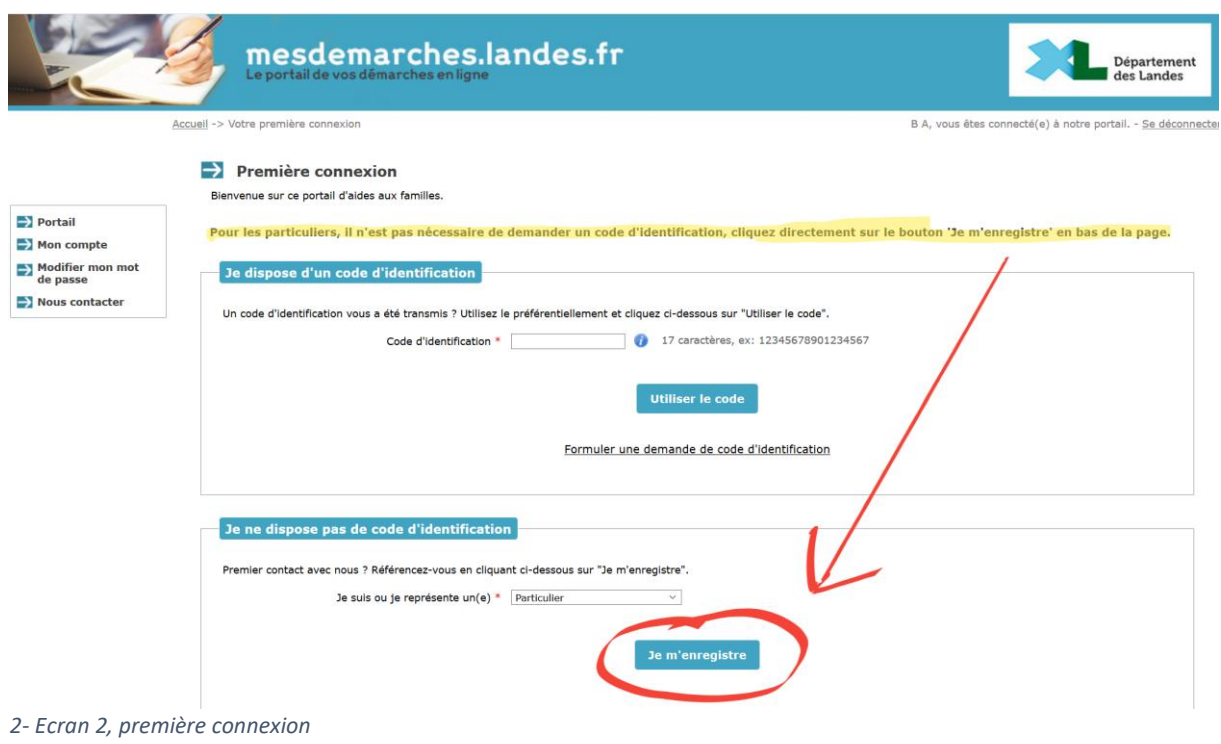

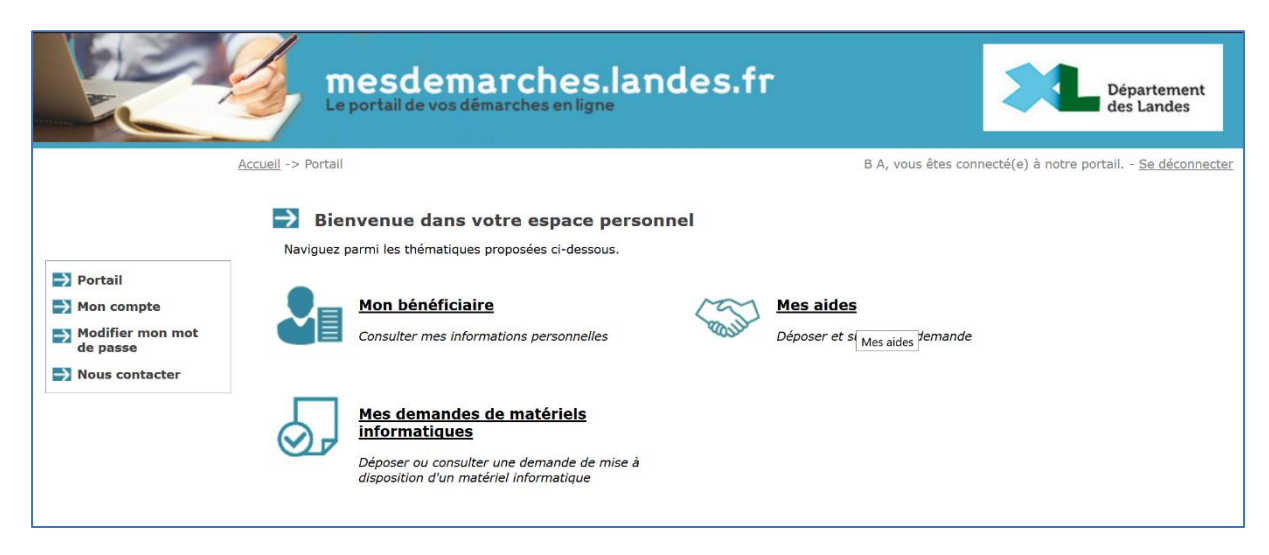

 $\overline{3}$ 

## 2. Le dépôt de la demande et le renseignement du dossier

A partir de son espace personnel, le demandeur engage la demande de bourse départementale (*écran 4* et *5*).

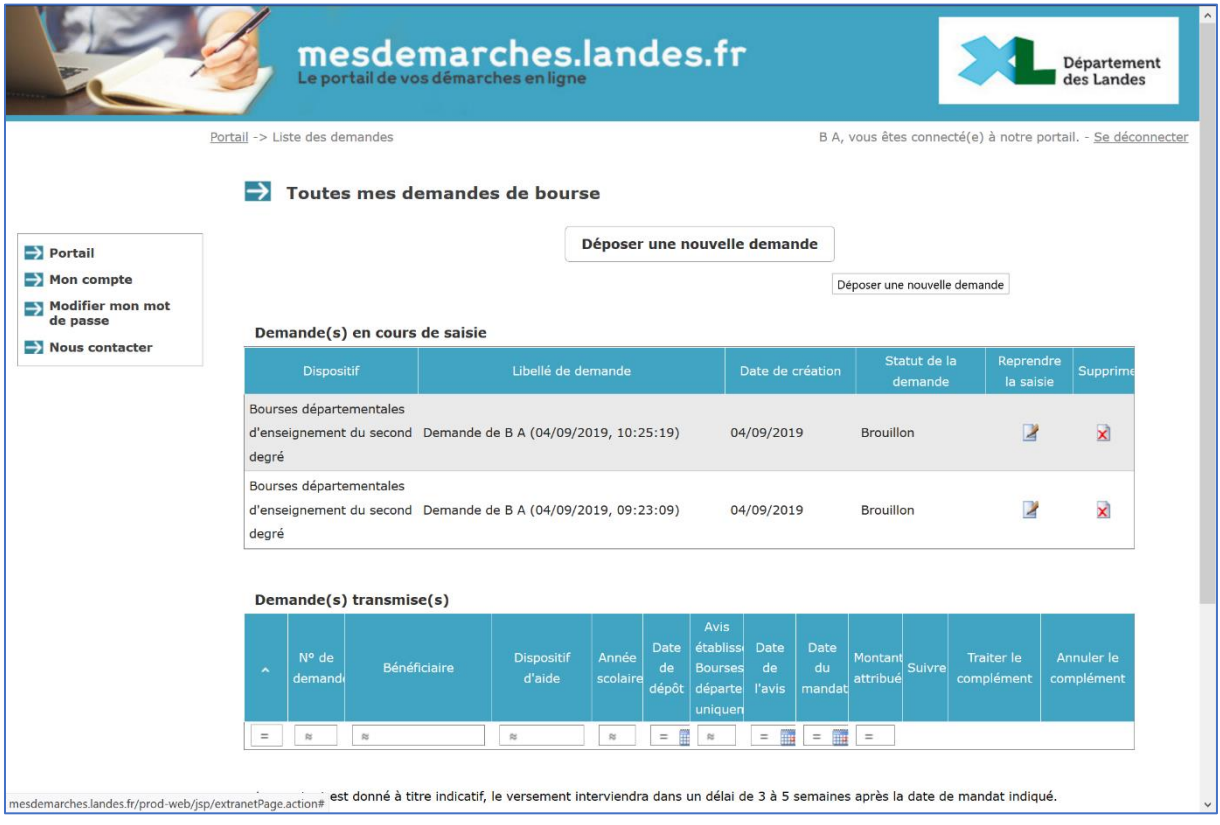

*4*

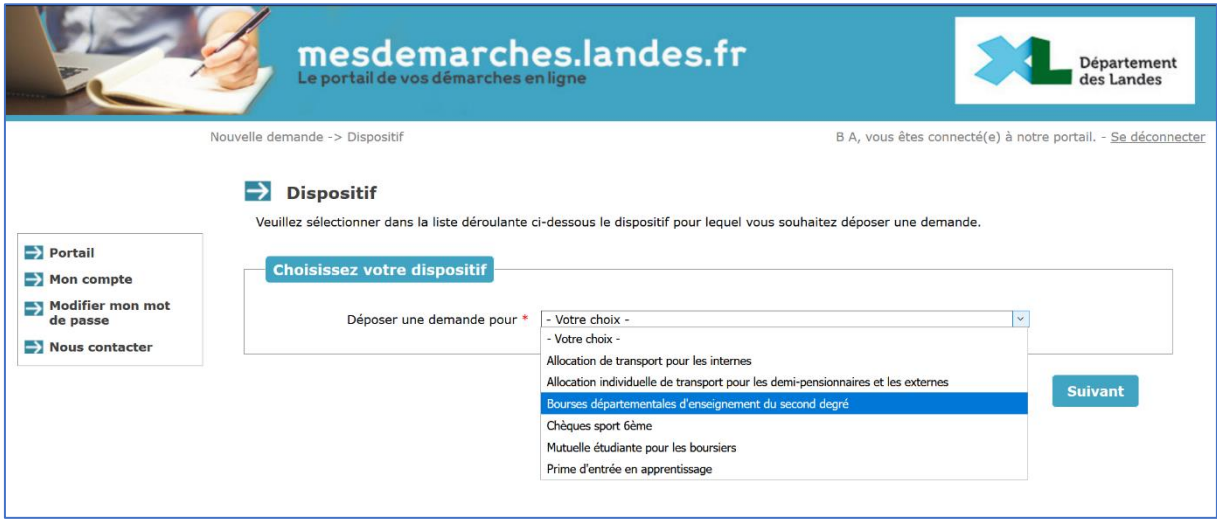

3. Envoi des pièces-jointes et la validation de la demande

Une fois les principales informations renseignées (état civil de l'élève, ressources du ménage et domiciliation bancaire), il s'agit de joindre les pièces justificatives (*écran 6*) au dossier et de valider la demande (*écran 7, 8* et *9*). Un mail de confirmation est envoyé.

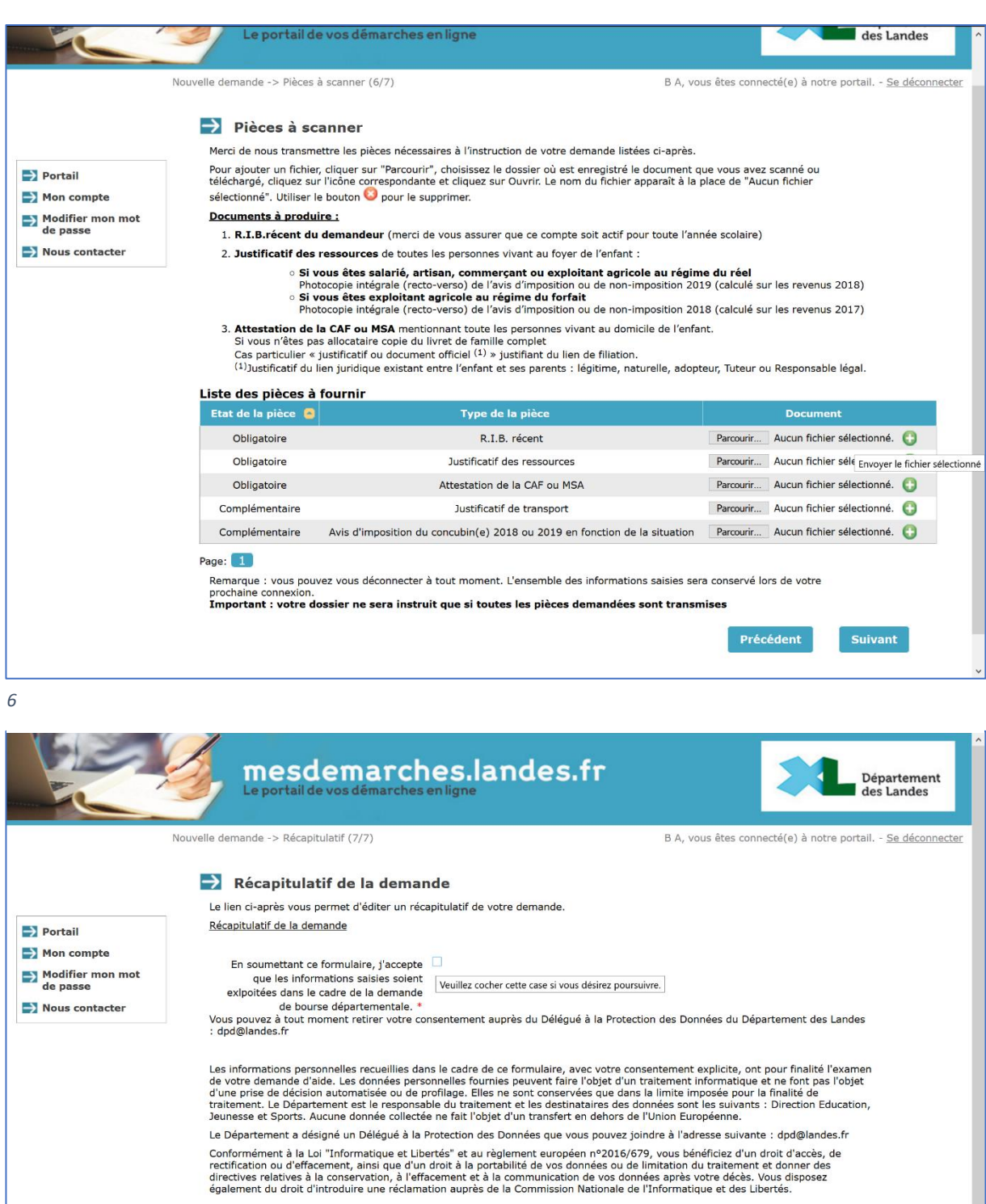

En cliquant sur 'Je valide', vous reconnaissez avoir pris connaissance du  $\Box$ ? règlement des aides. Votre demande sera alors transmise et prise en charge pour instruction par nos services.

> Je valide Précédent

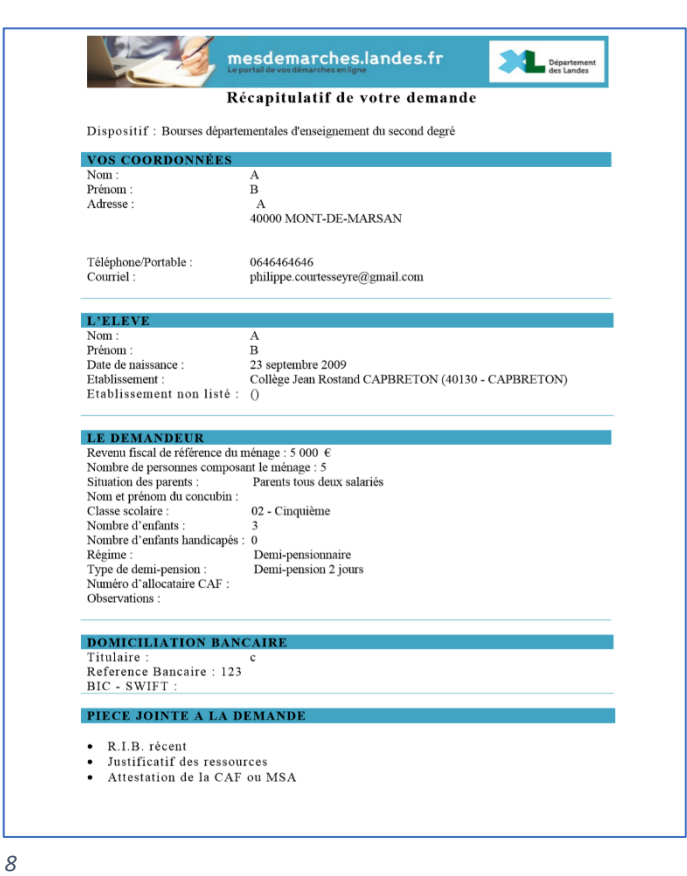

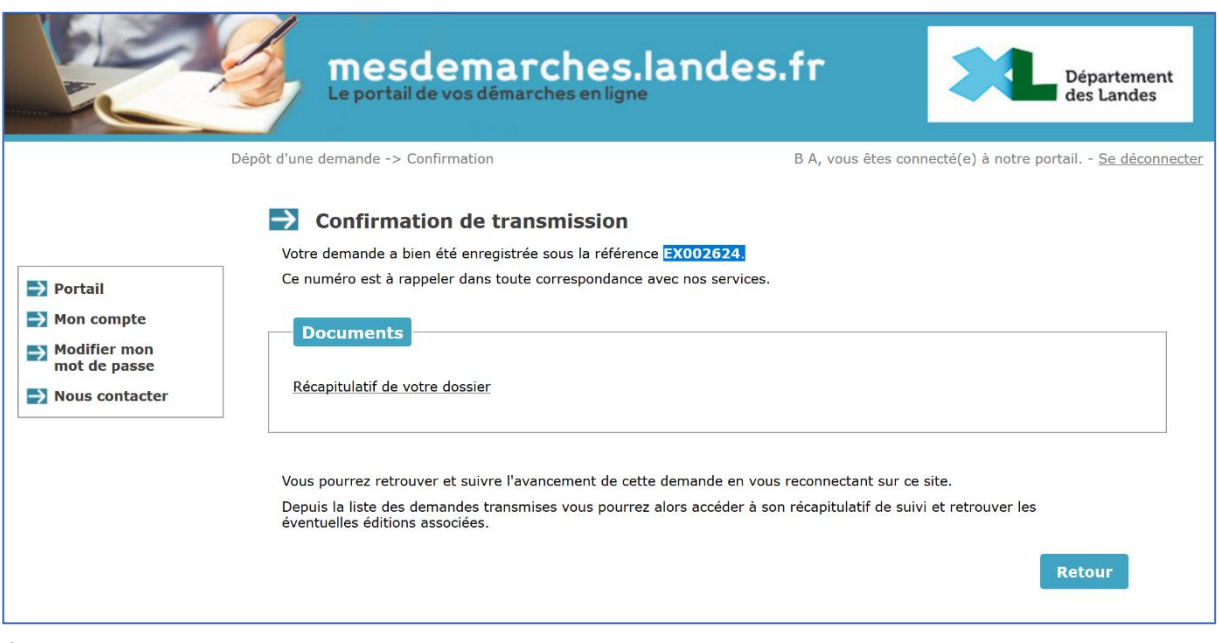